[zabbix,](https://intrusos.info/doku.php?id=tag:zabbix&do=showtag&tag=zabbix) [tomcat](https://intrusos.info/doku.php?id=tag:tomcat&do=showtag&tag=tomcat), [jmx](https://intrusos.info/doku.php?id=tag:jmx&do=showtag&tag=jmx)

# **Monitorizar Servidores Tomcat desde Zabbix**

## **Paso 1**

Lo primero que haremos será habilitar **Java Management Extension( JMX )** en el Tomcat que queramos monitorizar.

Para habilitar la monitorización por JMX debemos de editar el fichero **catalina.sh** en mi caso

vim /opt/tomcat/catalina.sh

Añadimos la siguiente línea

```
CATALINA_OPTS="-Dcom.sun.management.jmxremote -
Dcom.sun.management.jmxremote.port=12345 -
Dcom.sun.management.jmxremote.ssl=false -
Dcom.sun.management.jmxremote.authenticate=false"
```
Reiniciamos el servicio del tomcat

La opción **Dcom.sun.management.jmxremote.authenticate=false** deshabilita la autentificación y no debe usarse en producción.

En producción debemos de usar las opciones

**-Dcom.sun.management.jmxremote.authenticate=true -Dcom.sun.management.jmxremote.password.file=/etc/java-6 openjdk/management/jmxremote.password \ -Dcom.sun.management.jmxremote.access.file=/etc/java-6 openjdk/management/jmxremote.access \**

y crear los ficheros jmxremote.access y jmxremote.password copiando el jmxremote.access.template y cambiándole las contraseñas y los permisos para que sólo sea accesible al usuario que ejecute el Tomcat.

#### **Si sólo queremos monitorizar temporalmente por JMX nuestro servidor**

desde la consola ejecutamos

```
export CATALINA OPTS="-Dcom.sun.management.jmxremote -
Dcom.sun.management.jmxremote.port=12345 -
Dcom.sun.management.jmxremote.ssl=false -
```
Dcom.sun.management.jmxremote.authenticate=false"

reiniciamos el servicio tomcat

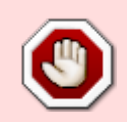

Ojo este método es sólo si no tenemos declarada la variable CATALINA\_OPS en el catalina.sh ya que se borrara el valor por el que acabamos de declarar y perderíamos los valores que se hubieran definido con anterioridad

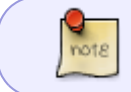

Para comprobar que está habilitado, la monitorización por JMX, podemos usar el programa **jconsole** que viene incluido con el paquete de desarrollo [jdk](https://jdk.java.net/)

## **Paso 2**

El siguiente paso es instalar en el servidor el paquete zabbix java gateway . Si zabbix lo hemos instalado desde los repositorios ejecutamos

yum install -y zabbix-java-gateway

Editamos el fichero /etc/zabbix/zabbix\_server.conf Descomentamos las siguientes líneas JavaGateway, JavaGatewayPort y StartJavaPollers

- Como valor de JavaGateway ponemos la ip sel servidor donde hemos instalado el servicio. Como lo hemos instalado en el mismo servidor de zabbix el valor quedaría **JavaGateway=127.0.0.1**
- Como valor de JavaGatewayPort dejaremos el puerto que aparece y que **NO** es el mismo que usamos para conectar por jmx. **JavaGatewayPort=10052**
- Como valor de Java Pollers ponemos 5 . **StartJavaPollers=5**

Editamos el fichero /etc/zabbix/zabbix\_java\_gateway.conf

Descomentamos las siguientes opciones LISTEN\_IP, LISTEN\_PORT y START\_POLLERS y ponemos los siguientes valores

- **LISTEN\_IP=127.0.0.1**
- **LISTEN\_PORT=10052**
- **START POLLERS=5**

Habilitamos el servicio zabbix-java-gateway

systemctl enable zabbix-java-gateway.service

Arrancamos el servicio

systemctl start zabbix-java-gateway.service

Reiniciamos el servicio del zabbix

systemctl restart zabbix-server

## **Paso 3**

En este paso lo que haremos es añadir el host a monitorizar y asociarle una plantilla.

Nos descargamos la plantilla de <https://www.zabbix.com/integrations/tomcat>. Yo he utilizado la plantilla<https://share.zabbix.com/official-templates/applications/tomcat-template>.

La descargo y la importo al zabbix. **Configuration→Templates** botón de Import

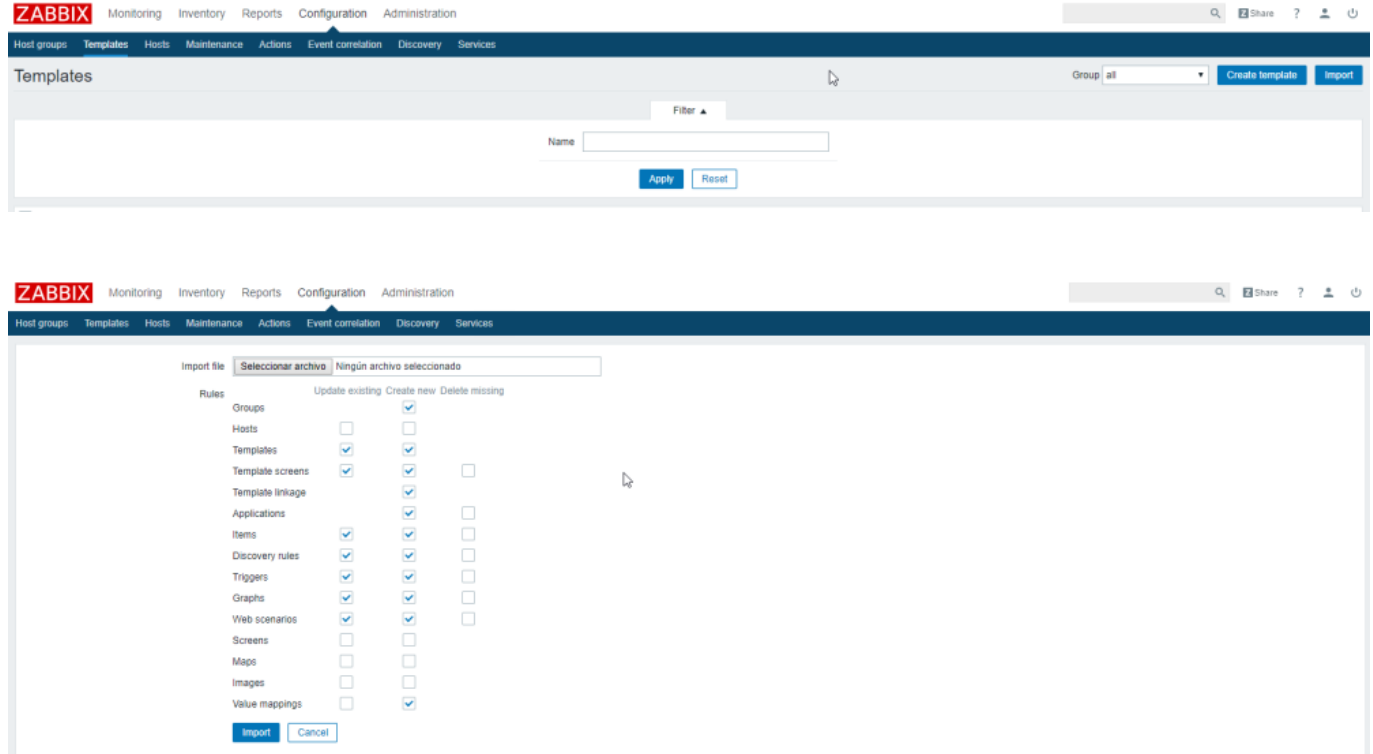

Añadimos el host a monitorizar y le definimos el interface JMX

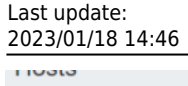

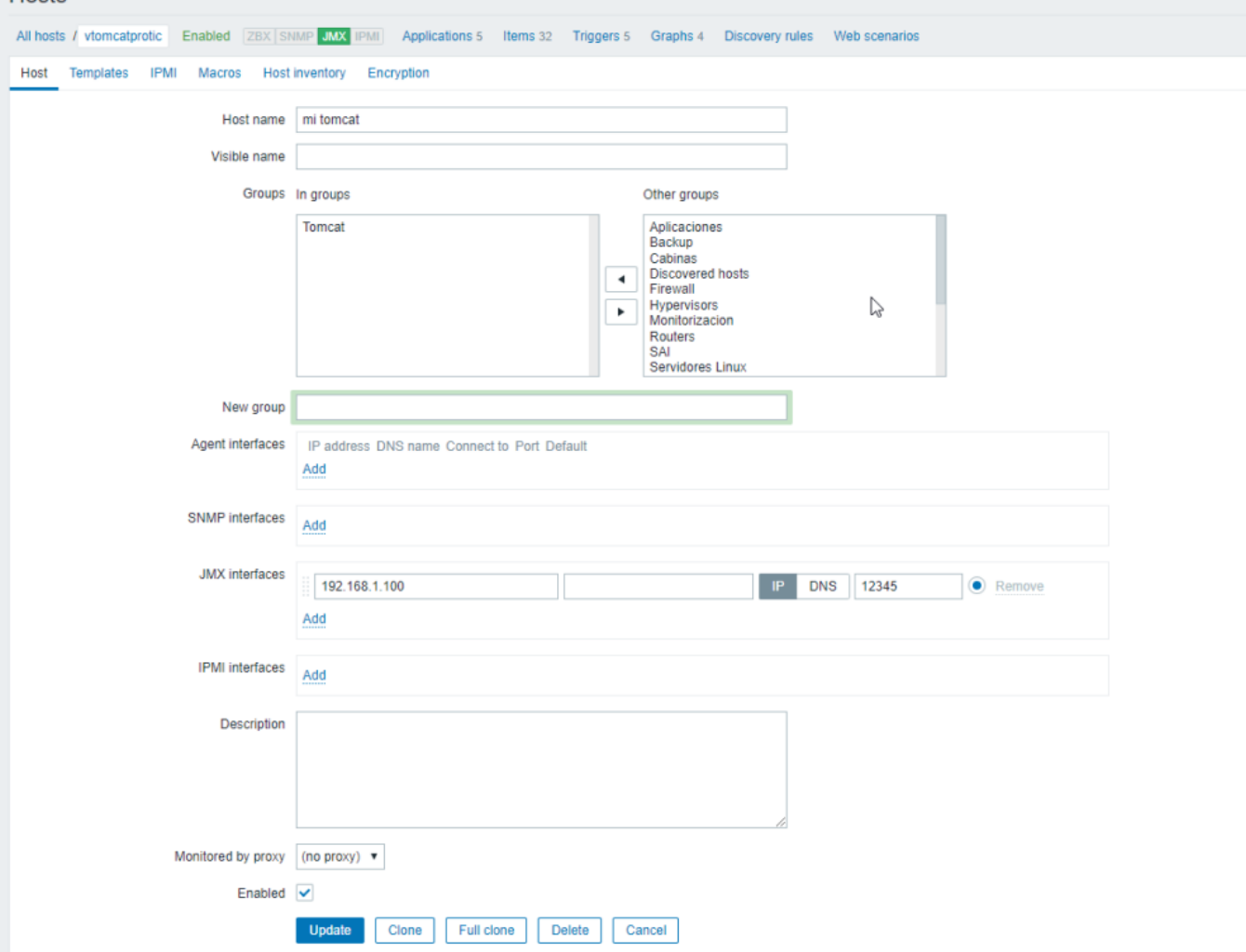

Le asociamos la plantilla que descargamos para monitorizarlo

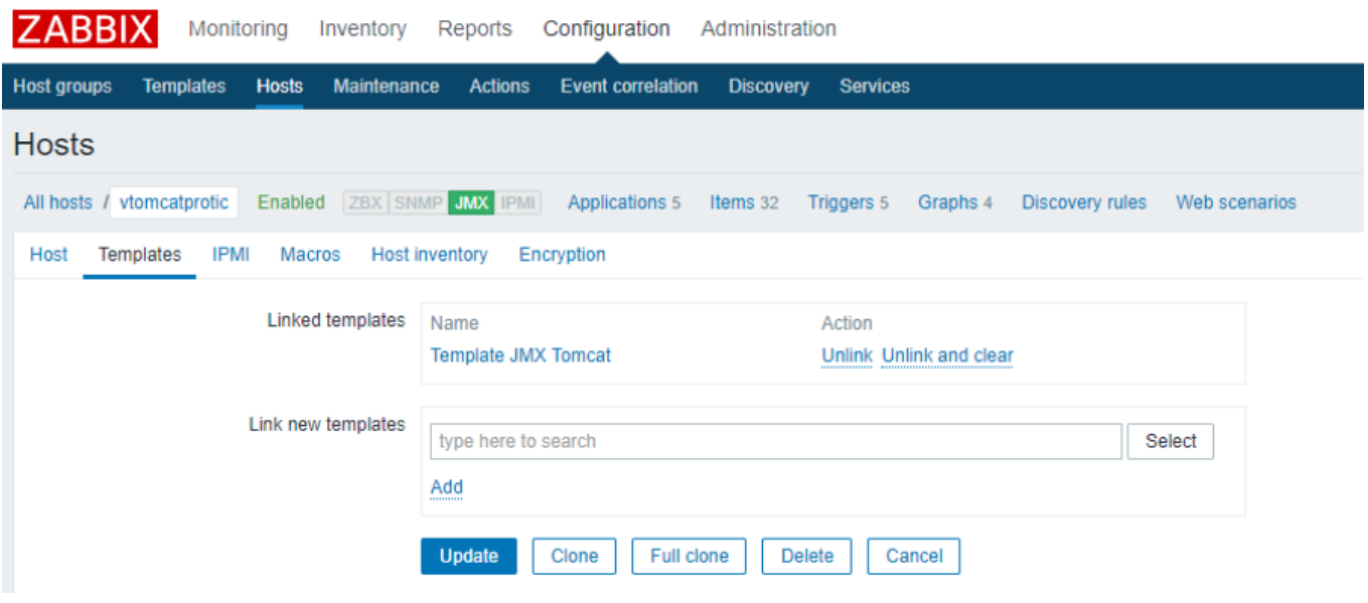

From: <https://intrusos.info/> - **LCWIKI**

Permanent link: **[https://intrusos.info/doku.php?id=seguridad:monitorizacion:zabbix3:tomc](https://intrusos.info/doku.php?id=seguridad:monitorizacion:zabbix3:tomcat) [at](https://intrusos.info/doku.php?id=seguridad:monitorizacion:zabbix3:tomcat)**

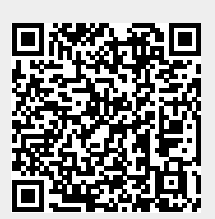

Last update: **2023/01/18 14:46**